#### **Quality Criteria Verification Executive Summary For QCV, Stage Rollout, DMSU and EGI internal**

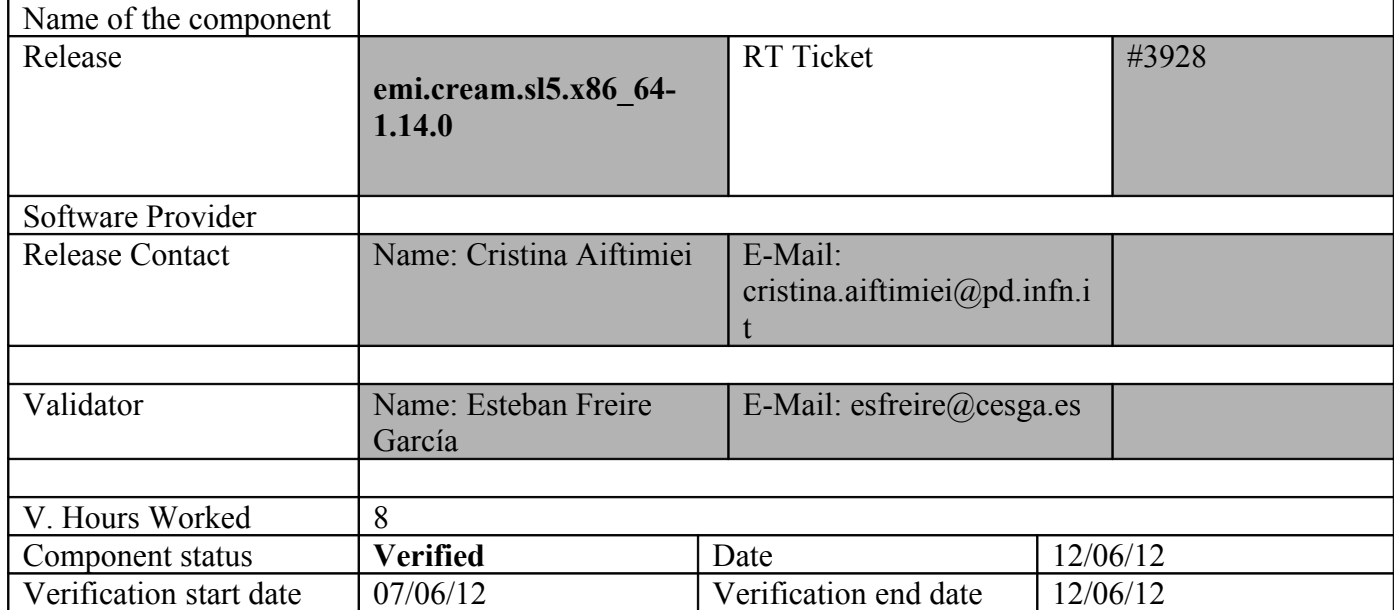

#### **Summary:**

#### **emi.cream.sl5.x86\_64-1.14.0 was updated from UMD-2 repository from UMD -1 and from scratch without any issue.**

**GGUS Tickets:**

#### **Summary of Quality Criteria verification**:

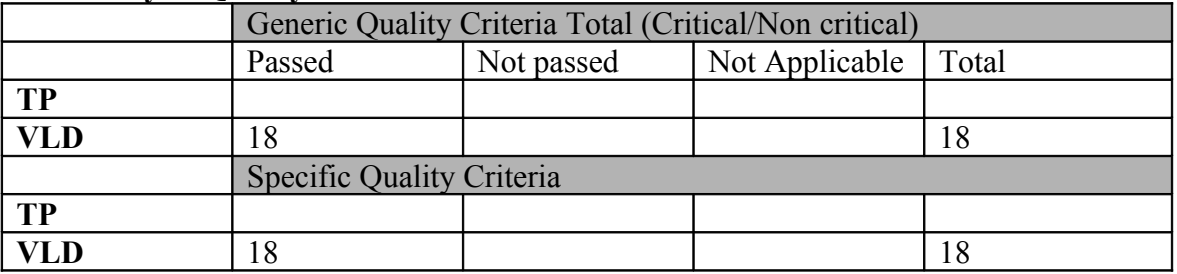

# **Quality Criteria verification cheatsheet:**

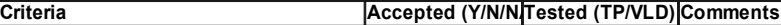

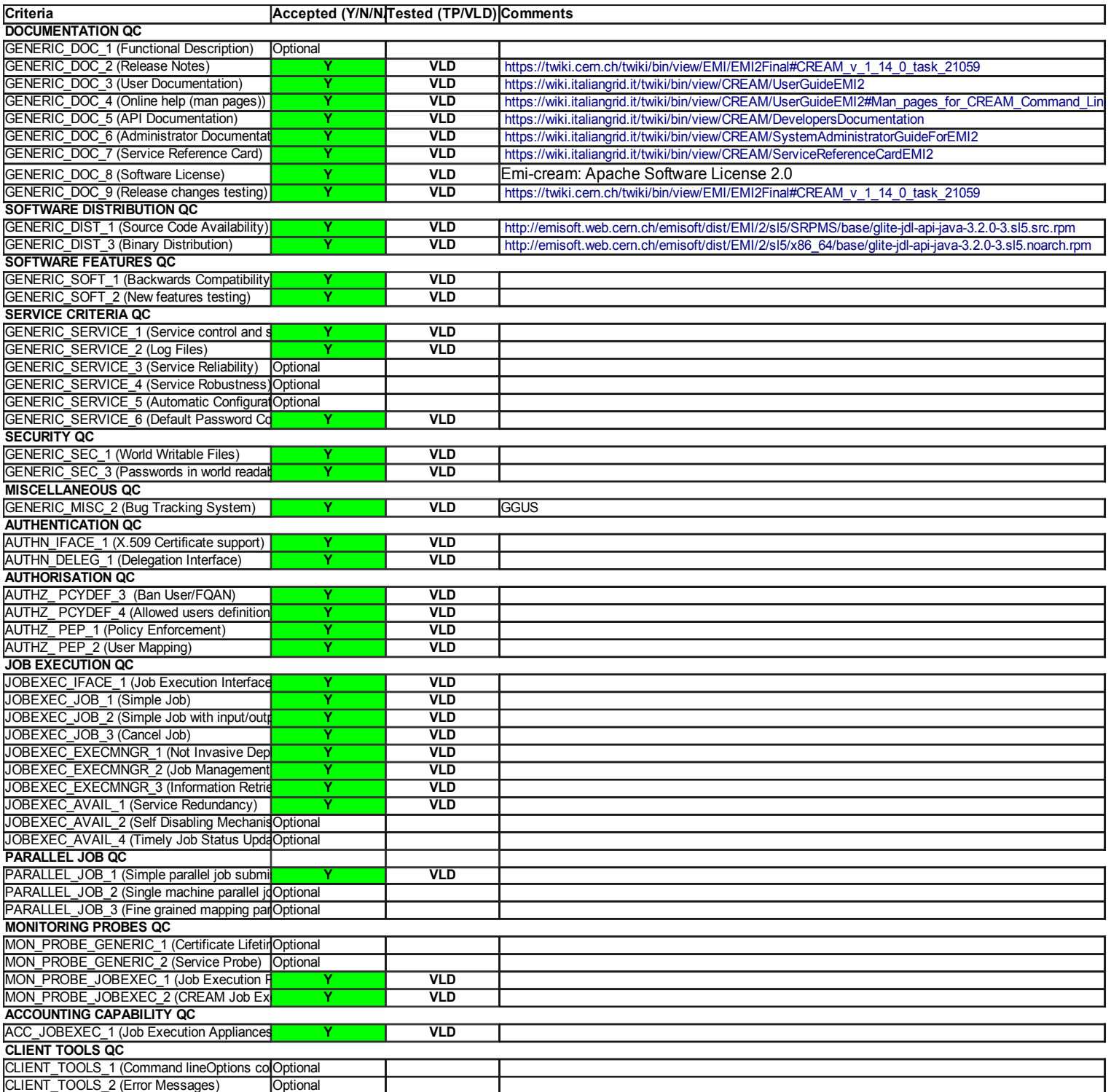

#### **Validator comments:**

emi.cream.sl5.x86\_64-1.14.0 was updated from UMD-2 repository from UMD -1 and from scratch without any issue.

 $==$  EMI.cream.sl5.x86 64-1.14.0  $==$ 

 $==$ Ticket assigned  $==$ 

\* [[https://rt.egi.eu/rt/Ticket/Display.html?id=3928]]

=== Repositories ===

(!) Verifier must install a new repo for each product, this information is available at RT ticket field:

{{{ [root@test06 yum.repos.d]# cat EMI.cream.sl5.x86\_64.repo # EGI Software Repository - REPO META (releaseId,repositoryId,repofileId) - (3928,582,509)

[EMI.cream.sl5.x86\_64] name=EMI.cream.sl5.x86\_64 baseurl=http://admin-repo.egi.eu/sw/unverified/emi.cream.sl5.x86\_64/1/14/0/ enabled=1 protect=1 priority=1 gpgcheck=1 gpgkey=http://emisoft.web.cern.ch/emisoft/dist/EMI/2/RPM-GPG-KEY-emi

}}}

 $==$  Installing  $==$ 

 $=$  Updating  $=$ 

\* yum clean all;yum update

 $\{$ {{{}}}}

============================================================== ============================================================== ============================================================== ================================================== Package Arch Version Repository Size ============================================================== ============================================================== ============================================================== ==================================================

Installing:

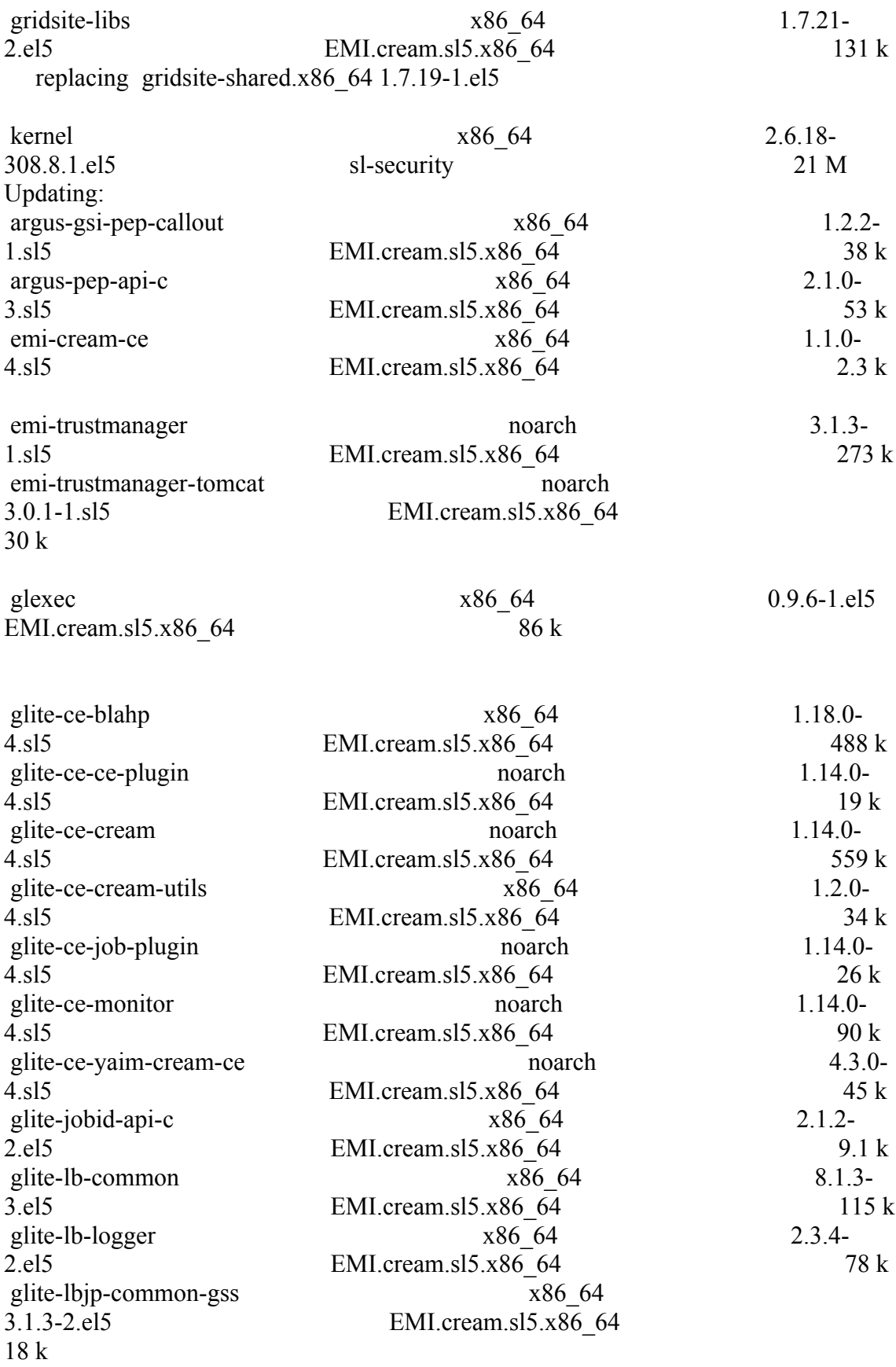

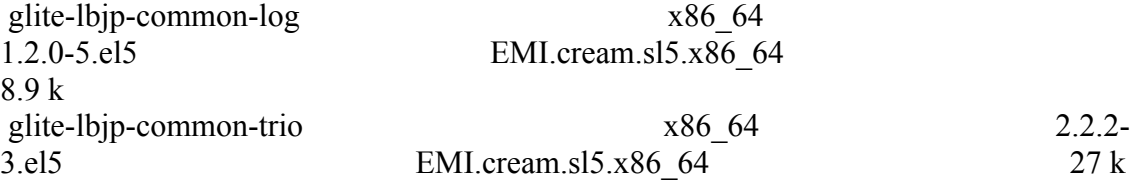

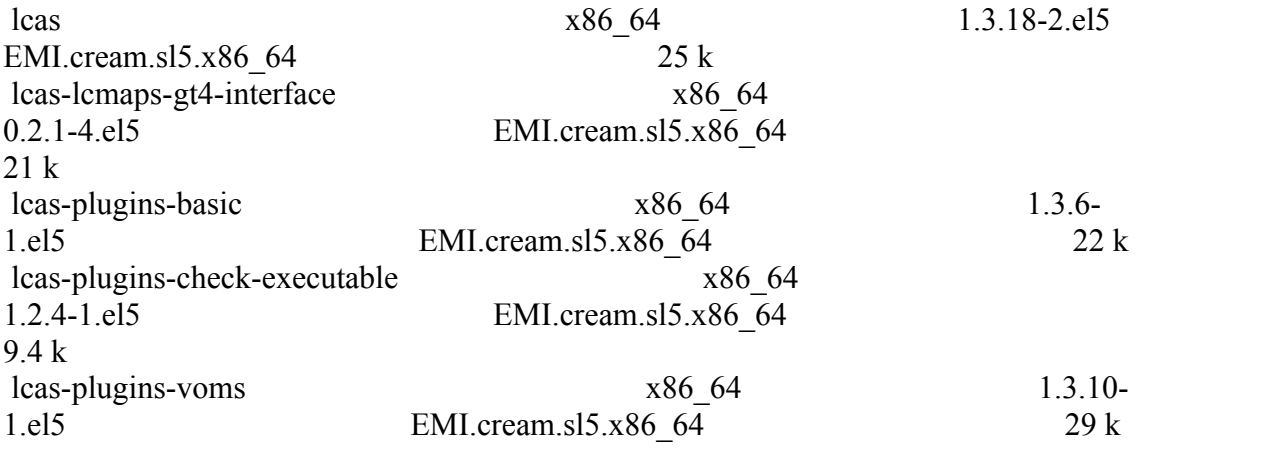

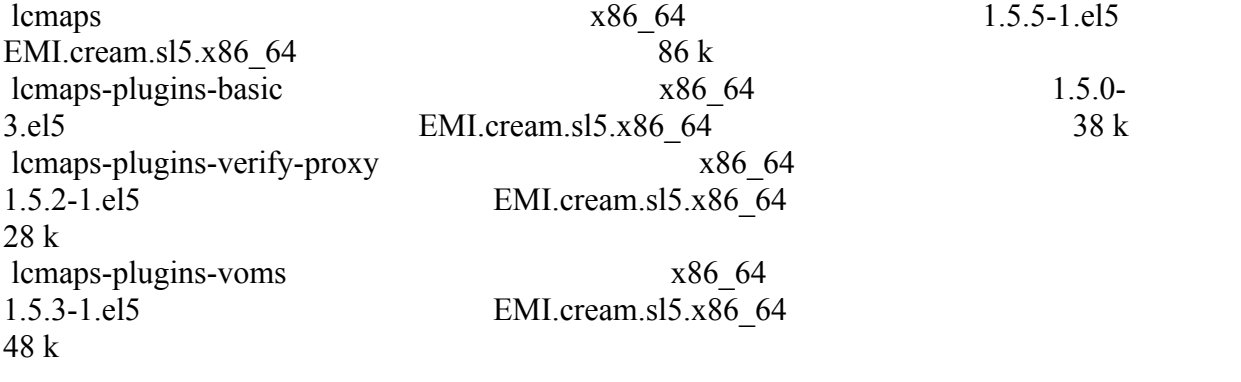

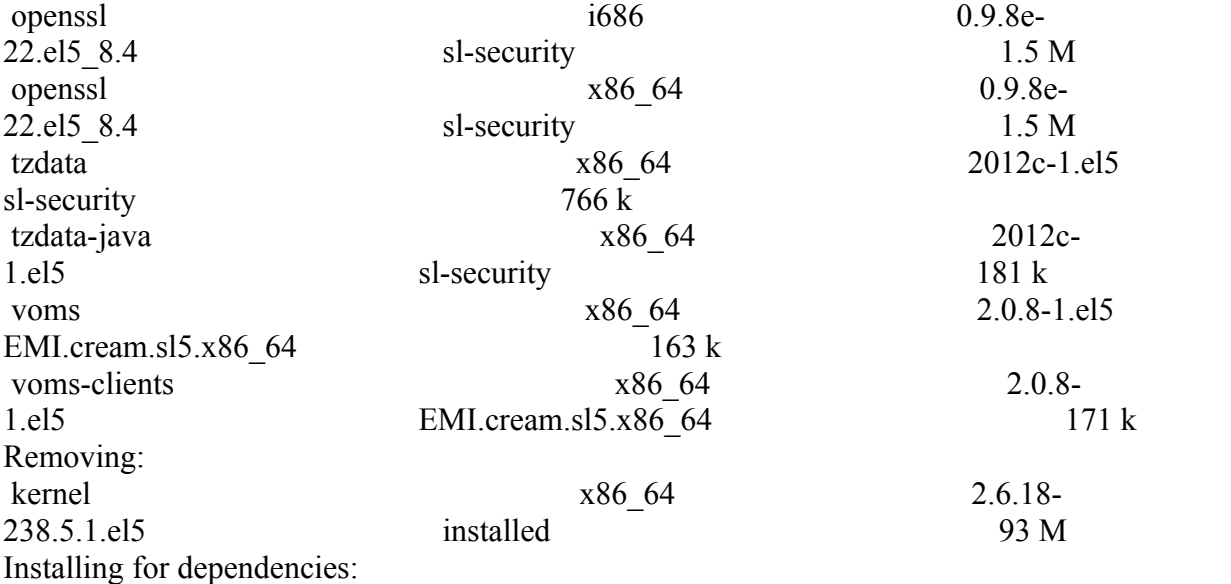

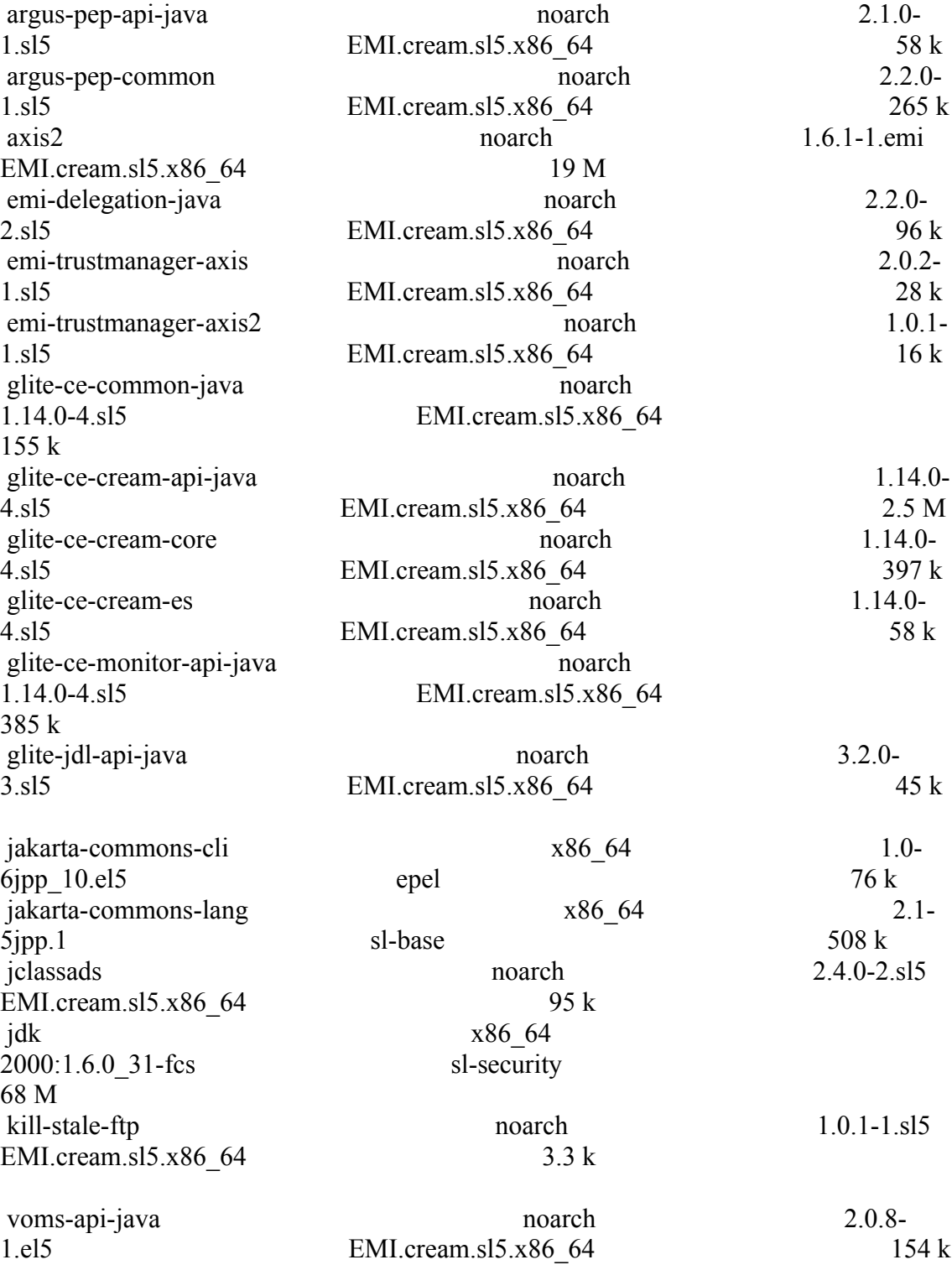

# }}}

======== Configuration of a CREAM CE node in no cluster mode =====

======== Configure the siteinfo.def file =====

 \* Set your siteinfo.def file, which is the input file used by yaim. Documentation about yaim variables relevant for CREAM CE is available at:

 \* [[https://twiki.cern.ch/twiki/bin/view/LCG/Siteinfo\_configuration\_variables#cream\_CE]]

 $=$   $=$   $\frac{1}{2}$   $\frac{1}{2}$   $\frac$ 

 ${ }$ 

 /opt/glite/yaim/bin/yaim -c -s /opt/glite/yaim/etc/site-info.def -n MPI\_CE -n creamCE -n TORQUE\_server -n TORQUE\_utils

[ ...... ]

Max open servers: 9 set queue GRID iberibeu queue  $type = Execution$ set queue GRID iberibeu resources  $max.cput = 48:00:00$ set queue GRID iberibeu resources max.walltime =  $72:00:00$ set queue GRID iberibeu enabled = True set queue GRID iberibeu started  $=$  True set queue GRID iberibeu acl\_group\_enable = True DEBUG: Mapping: iber.vo.ibergrid.eu --> ibeibeu DEBUG: Mapping: /VO=iber.vo.ibergrid.eu/GROUP=/iber.vo.ibergrid.eu/ROLE=VO-Admin --> ibeibeusgm DEBUG: Mapping: /VO=iber.vo.ibergrid.eu/GROUP=/iber.vo.ibergrid.eu/ROLE=Production --> ibeibeuprd Shutting down TORQUE Server: [ OK ] /var/torque/server\_priv/serverdb Starting TORQUE Server: [ OK ] DEBUG: zip server log INFO: Executing function: config\_maui\_cfg\_setenv DEBUG: Currently this function doesn't set any environment variables. INFO: Executing function: config\_maui\_cfg INFO: configuring maui ... DEBUG: Saving the existing maui configuration MPI\_CE creamCE TORQUE\_server TORQUE\_utils DEBUG: Starting Maui ... Shutting down MAUI Scheduler: [ OK ] Starting MAUI Scheduler:  $[OK]$  INFO: Executing function: config\_apel\_pbs\_setenv DEBUG: This function currently doesn't set any environment variables. INFO: Executing function: config\_apel\_pbs DEBUG: Check if the parser config template (/etc/glite-apel-pbs/parser-config.xml) exists, exits if not DEBUG: TORQUE\_VAR\_DIR is set DEBUG: BATCH\_ACCT\_DIR not set. Using /var/torque/server\_priv/accounting DEBUG: Create a parser config xml file (/etc/glite-apel-pbs/parser-config-yaim.xml) DEBUG: Creating APEL parser configuration in /etc/glite-apel-pbs/parser-configyaim.xml

DEBUG: Change the ownership and permissions of the created config file

 DEBUG: Add a cron job (glite-apel-pbs-parser) for periodic configuration. INFO: Executing function: config\_gip\_sched\_plugin\_pbs\_setenv DEBUG: This function currently doesn't set any environment variables. INFO: Executing function: config\_gip\_sched\_plugin\_pbs DEBUG: TORQUE\_VAR\_DIR is set DEBUG: Checks if the batch system is correct for this function DEBUG: Define the 'max jobs' cmd for the VOs DEBUG: Add BATCH\_SERVER to the /var/torque/server\_name file to enable torque clients DEBUG: Create ERT configuration DEBUG: Skipping function: config\_torque\_submitter\_ssh\_setenv because it is not defined INFO: Executing function: config\_torque\_submitter\_ssh DEBUG: TORQUE\_VAR\_DIR is set Starting MUNGE: Reloading sshd: [ OK ] INFO: Configuration Complete. [ OK ] INFO: YAIM terminated succesfully. }}}  $==$  TESTING  $==$  $=$  Checking Idap  $(OK)$   $=$   $=$  $\{$ {{}} [root@ce2 etc]# ldapsearch -x -H ldap://test06.egi.cesga.es:2170 -b o=grid }}}  ${\{}$ [root@ce2 cron.d]# ldapsearch -x -H ldap://test06.egi.cesga.es:2170 -b o=grid | grep GlueCEStateFreeCPUs GlueCEStateFreeCPUs: 2 GlueCEStateFreeCPUs: 2 GlueCEStateFreeCPUs: 2 GlueCEStateFreeCPUs: 2 }}}  ${\{}$  $[root@ce2 cron.d]$ # ldapsearch -x -H ldap://sbdii02.ncg.ingrid.pt:2170 -b o=grid | grep test06 # test06.egi.cesga.es, UMD-VERIFICATION, grid dn: GlueClusterUniqueID=test06.egi.cesga.es,Mds-Vo-name=UMD-VERIFICATION,o=gri GlueClusterUniqueID: test06.egi.cesga.es GlueClusterService: test06.egi.cesga.es:8443/cream-pbs-GRID\_ops GlueClusterService: test06.egi.cesga.es:8443/cream-pbs-GRID\_dteam GlueClusterService: test06.egi.cesga.es:8443/cream-pbs-GRID\_opsibeu GlueClusterService: test06.egi.cesga.es:8443/cream-pbs-GRID\_iberibeu GlueForeignKey: GlueCEUniqueID: test06.egi.cesga.es:8443/cream-pbs-GRID\_ops GlueForeignKey: GlueCEUniqueID: test06.egi.cesga.es:8443/cream-pbs-GRID\_dteam GlueForeignKey: GlueCEUniqueID: test06.egi.cesga.es:8443/cream-pbs-GRID\_opsibe

GlueForeignKey: GlueCEUniqueID: test06.egi.cesga.es:8443/cream-pbs-GRID\_iberib GlueClusterName: test06.egi.cesga.es

[ ..... ]

}}}

 ${ }$ 

[root@ce2 etc]# ldapsearch -x -H ldap://topbdii02.ncg.ingrid.pt:2170 -b o=grid | grep test06

# test06.egi.cesga.es, UMD-VERIFICATION, local, grid

dn: GlueClusterUniqueID=test06.egi.cesga.es,Mds-Vo-name=UMD-

VERIFICATION,Mds-V

GlueClusterUniqueID: test06.egi.cesga.es

GlueClusterService: test06.egi.cesga.es:8443/cream-pbs-GRID\_ops

GlueClusterService: test06.egi.cesga.es:8443/cream-pbs-GRID\_dteam

GlueClusterService: test06.egi.cesga.es:8443/cream-pbs-GRID\_opsibergrid

GlueClusterService: test06.egi.cesga.es:8443/cream-pbs-GRID\_ibergrid

GlueForeignKey: GlueCEUniqueID: test06.egi.cesga.es:8443/cream-pbs-GRID\_ops GlueForeignKey: GlueCEUniqueID: test06.egi.cesga.es:8443/cream-pbs-GRID\_dteam GlueForeignKey: GlueCEUniqueID: test06.egi.cesga.es:8443/cream-pbs-GRID\_opsibe GlueForeignKey: GlueCEUniqueID: test06.egi.cesga.es:8443/cream-pbs-GRID\_ibergr GlueClusterName: test06.egi.cesga.es

}}}

 $=$  Checking if ssh works in bidirectional sense  $=$  \* From WN to CE (OK)  $\{$ {{}}

 $[root@test14 \sim ]\#$  su - dteam004  $[dt$ eam004@test14 ~ $]$ \$ ssh test06.egi.cesga.es [dteam004@test06 ~]\$

## }}}

 $=$   $=$   $\frac{1}{2}$   $\frac{1}{2}$   $\frac$ 

 $\{$ {{}}  $[root@test06 etc]$ # qstat -B Server Max Tot Que Run Hld Wat Trn Ext Status ---------------- --- --- --- --- --- --- --- --- ---------  $test06.\text{egi.cesga}$  0 0 0 0 0 0 0 0  $0$   $\text{Active}$ [root@test06 etc]# qstat -Q Queue Max Tot Ena Str Que Run Hld Wat Trn Ext T ---------------- --- --- --- --- --- --- --- --- --- --- - GRID ibergrid  $0$  0 yes yes  $0$  0 0 0 0 0 E GRID\_ops  $0 \t0$  yes yes  $0 \t0 \t0 \t0$  0 0 0  $0$   $0$ GRID\_dteam 0 0 yes yes 0 0 0 0 0 0 E GRID opsibeu  $0$  0 yes yes  $0$  0 0 0 0 0 E

GRID iberibeu  $0$  0 yes yes  $0$  0 0 0 0 0 E [root@test06 etc]# qstat -q server: test06.egi.cesga.es Queue Memory CPU Time Walltime Node Run Que Lm State ---------------- ------ -------- -------- ---- --- --- -- ----- GRID ibergrid -- 48:00:00 72:00:00 -- 0 0 -- E R GRID ops --  $48:00:00$  72:00:00 -- 0 0 -- E R GRID dteam --  $48:00:00$  72:00:00 -- 0 0 -- E R GRID opsibeu -- 48:00:00 72:00:00 -- 0 0 -- E R GRID iberibeu -- 48:00:00 72:00:00 -- 0 0 -- E R ----- ----- 0 0

[root@test06 etc]# qstat -q

server: test06.egi.cesga.es

Queue Memory CPU Time Walltime Node Run Que Lm State ---------------- ------ -------- -------- ---- --- --- -- ----- GRID ibergrid --  $48:00:00$  72:00:00 -- 0 0 -- E R GRID ops --  $48:00:00$  72:00:00 -- 0 0 -- E R GRID dteam -- 48:00:00 72:00:00 -- 0 0 -- E R }}}

 $=$  Submitting a job from the CESGA UI  $=$ 

#### $\{$ {{}}

 $[esfree@test13 \sim ]\$  glite-ce-delegate-proxy -e test06.egi.cesga.es esfreire 2012-01-16 17:16:39,606 NOTICE - Proxy with delegation id [esfreire] succesfully delegated to endpoint [https://test06.egi.cesga.es:8443//ce-cream/services/gridsitedelegation]

 $[esfree@test13 \sim ]\$  glite-ce-proxy-renew -e test06.egi.cesga.es esfreire 2012-01-16 17:17:51,075 NOTICE - Proxy with delegation id [esfreire] succesfully renewed to endpoint [https://test06.egi.cesga.es:8443//ce-cream/services/gridsitedelegation]

}}}

{{{

{{{

[esfreire@test13 ~]\$ glite-ce-job-submit -D esfreire -r test06.egi.cesga.es:8443/creampbs-GRID\_ops testCream1.jdl https://test06.egi.cesga.es:8443/CREAM976905590

```
[esfreire@test13 ~]$ glite-ce-job-status
https://test06.egi.cesga.es:8443/CREAM976905590
```
\*\*\*\*\*\* JobID=[https://test06.egi.cesga.es:8443/CREAM976905590] Status  $=$  [DONE-OK] ExitCode  $= [0]$ 

}}}

 $=$  Submitting a MPI job  $=$   $=$ 

 ${ }$ 

```
[esfreire@test13 verification]$ cat job1.jdl 
CPUNumber = 4;
Executable = "/usr/bin/mpi-start";
Arguments = "-v -pre hooks.sh cpi";
InputSandbox = {"epi.c", "hook, "hook, s h"};StdOutput = "std.out";StdError = "std.err":OutputSandbox = {"std.out", "std.err";##OutputSandboxBaseDestUri = "gsiftp://localhost";
OutputSandboxBaseDestUri = "gsiftp://se2.egi.cesga.es/tmp";
Requirements =
   Member("MPI-START", other.GlueHostApplicationSoftwareRunTimeEnvironment)
&&
   Member("OPENMPI", other.GlueHostApplicationSoftwareRunTimeEnvironment);
}}}
{{{
[esfreire@test13 verification]$ cat cat hooks.sh 
#!/bin/sh
pre run hook () {
  # Compile the program.
  echo "Compiling ${I2G_MPI_APPLICATION}"
  sleep 20
  # Actually compile the program.
 cmd="mpicc ${MPI_MPICC_OPTS} -o ${I2G_MPI_APPLICATION} $
{I2G_MPI_APPLICATION}.c"
  $cmd
 if [ ! $? -eq 0 ]; then
   echo "Error compiling program. Exiting..."
```

```
 return 1
  fi
  # Everything's OK.
  echo "Successfully compiled ${I2G_MPI_APPLICATION}"
  return 0
}
}}}
 * Applying 4 CPUS fails
{{{
[esfreire@test13 verification]$ glite-ce-job-submit -D esfreire12 -r
test06.egi.cesga.es:8443/cream-pbs-GRID_ops job1.jdl 
https://test06.egi.cesga.es:8443/CREAM297441068
[esfreire@test13 verification]$ glite-ce-job-status -L 2
https://test06.egi.cesga.es:8443/CREAM297441068
****** JobID=[https://test06.egi.cesga.es:8443/CREAM297441068]
      Current Status = [DONE-OK]
}}}
{{{
[root@sec2tmp]# cat std.err
mpi-start [INFO ]:
***********************************************************
mpi-start [INFO ]: UID = opssgm006
mpi-start [INFO ]: HOST = test15.egi.cesga.es
mpi-start [INFO ]: DATE = Thu Jun 7 14:26:12 CEST 2012
mpi-start [INFO ]: VERSION = 1.2.0mpi-start [INFO ]:
***********************************************************
mpi-start [INFO ]: search for scheduler
mpi-start [INFO ]: activate support for pbs
mpi-start [INFO ]: Unable to detect number of cores per cpu, assuming 1
mpi-start [INFO ]: Detected 0 CPU socket(s) and 1 core(s) per CPU
mpi-start [INFO ]: activate support for openmpi
mpi-start [INFO ]: call backend MPI implementation
mpi-start [INFO ]: start program with mpirun
Process 0 on test15.egi.cesga.es: n=1
Using 16384 intervals
Process 3 on test14.egi.cesga.es: n=1
Process 2 on test14.egi.cesga.es: n=1
Process 1 on test15.egi.cesga.es: n=1
[root@se2 tmp]# cat std.out
```
Compiling cpi

Successfully compiled cpi

tar: home/opssgm006/home\_cream\_297441068/CREAM297441068/.tmp\_file: time stamp 2012-06-07 14:26:10 is 23 s in the future

tar: home/opssgm006/home\_cream\_297441068/CREAM297441068/std.out: time stamp 2012-06-07 14:26:32 is 45 s in the future

tar: home/opssgm006/home\_cream\_297441068/CREAM297441068/cpi.c: time stamp 2012-06-07 14:26:10 is 23 s in the future

tar: home/opssgm006/home\_cream\_297441068/CREAM297441068/.tmp\_file: time stamp 2012-06-07 14:26:10 is 23 s in the future

tar: home/opssgm006/home\_cream\_297441068/CREAM297441068/hooks.sh: time stamp 2012-06-07 14:26:11 is 24 s in the future

tar: home/opssgm006/home\_cream\_297441068/CREAM297441068/std.err: time stamp 2012-06-07 14:26:12 is 25 s in the future

tar: home/opssgm006/home\_cream\_297441068/CREAM297441068/cpi: time stamp 2012-06-07 14:26:32 is 45 s in the future

tar: home/opssgm006/home\_cream\_297441068/CREAM297441068: time stamp 2012- 06-07 14:26:32 is 45 s in the future

 $=$ [START]=== =================

pi is approximately 3.1415926539002341, Error is 0.0000000003104410 wall clock time  $= 0.003609$  $=$ [FINISHED] $=$ 

================

## }}}

===== Checking edg-apel-sge-parser crond ====

{{{

[root@test06 cron.d]# export APEL\_HOME=/

[root@test06 etc]# /usr/bin/apel-pbs-log-parser -f /etc/glite-apel-pbs/parser-configyaim.xml

Thu Jun 7 12:29:10 UTC 2012: apel-pbs-log-parser - Read-in configuration: [quiet, p, inspectTables, c, e, recursiveEventFiles, b, recursiveBlahdFiles] [DBPassword=\*\*\*\*, site=CESGA-EGEE, pbslog=/var/torque/server\_priv/accounting,

GIIS=test06.egi.cesga.es, CEhost=test06.egi.cesga.es, blahdlogPrefix=blahp.log-,

DBURL=jdbc:mysql://test07.egi.cesga.es:3306/accounting, DBUsername=accounting, timeZone=UTC, blahdlog=/var/log/cream/accounting]

Thu Jun 7 12:29:10 UTC 2012: apel-pbs-log-parser - ------ Starting the apel application ------

Thu Jun 7 12:29:11 UTC 2012: apel-pbs-log-parser - \*\*\*\* APEL is examining the schema \*\*\*\*

Thu Jun 7 12:29:11 UTC 2012: apel-pbs-log-parser - Checking the LcgRecords table Thu Jun 7 12:29:11 UTC 2012: apel-pbs-log-parser - The LcgRecords schema is up-todate

Thu Jun 7 12:29:11 UTC 2012: apel-pbs-log-parser - Checking the BlahdRecords table Thu Jun 7 12:29:11 UTC 2012: apel-pbs-log-parser - The BlahdRecords schema is upto-date

Thu Jun 7 12:29:11 UTC 2012: apel-pbs-log-parser - Checking the LcgProcessedFiles table

Thu Jun 7 12:29:11 UTC 2012: apel-pbs-log-parser - The LcgProcessedFiles schema is up-to-date

Thu Jun 7 12:29:11 UTC 2012: apel-pbs-log-parser - Checking the SpecRecords table for patch 28593

Thu Jun 7 12:29:11 UTC 2012: apel-pbs-log-parser - Checking the SpecRecords table for patch 65723

Thu Jun 7 12:29:11 UTC 2012: apel-pbs-log-parser - The SpecRecords schema is upto-date

Thu Jun 7 12:29:11 UTC 2012: apel-pbs-log-parser - Checking the GkRecords table

Thu Jun 7 12:29:11 UTC 2012: apel-pbs-log-parser - The GkRecords schema is up-todate

Thu Jun 7 12:29:11 UTC 2012: apel-pbs-log-parser - Checking the MessageRecords table

Thu Jun 7 12:29:11 UTC 2012: apel-pbs-log-parser - The MessageRecords schema is up-to-date

Thu Jun 7 12:29:11 UTC 2012: apel-pbs-log-parser - \*\*\*\* Schema checks complete \*\*\*\*

Thu Jun 7 12:29:11 UTC 2012: apel-pbs-log-parser - Finding CPU spec values from GIIS server: test06.egi.cesga.es

Thu Jun 7 12:29:11 UTC 2012: apel-pbs-log-parser - LDAP URL:

ldap://test06.egi.cesga.es:2170

Thu Jun 7 12:29:11 UTC 2012: apel-pbs-log-parser - The ClusterId : SpecInt pair are latest, no update required test06.egi.cesga.es:8443/cream-pbs-GRID dteam:2395

Thu Jun 7 12:29:11 UTC 2012: apel-pbs-log-parser - The ClusterId : SpecInt pair are latest, no update required test06.egi.cesga.es:8443/cream-pbs-GRID\_ops:2395

Thu Jun 7 12:29:11 UTC 2012: apel-pbs-log-parser - The ClusterId : SpecInt pair are latest, no update required test06.egi.cesga.es:8443/cream-pbs-GRID iberibeu:2395 Thu Jun 7 12:29:11 UTC 2012: apel-pbs-log-parser - The ClusterId : SpecInt pair are latest, no update required test06.egi.cesga.es:8443/cream-pbs-GRID\_opsibeu:2395 Thu Jun 7 12:29:11 UTC 2012: apel-pbs-log-parser - Reprocess disabled, checking new event logs only

Thu Jun 7 12:29:11 UTC 2012: apel-pbs-log-parser - \*\*\*\* Updating PBS end event table (EventRecords) \*\*\*\*

Thu Jun 7 12:29:11 UTC 2012: apel-pbs-log-parser - Ignoring already processed event log file: test06.egi.cesga.es/var/torque/server\_priv/accounting/20120125

Thu Jun 7 12:29:11 UTC 2012: apel-pbs-log-parser - Ignoring already processed event log file: test06.egi.cesga.es /var/torque/server\_priv/accounting/20120321

Thu Jun 7 12:29:11 UTC 2012: apel-pbs-log-parser - Ignoring already processed event log file: test06.egi.cesga.es /var/torque/server\_priv/accounting/20120509

Thu Jun 7 12:29:11 UTC 2012: apel-pbs-log-parser - Ignoring already processed event log file: test06.egi.cesga.es /var/torque/server\_priv/accounting/20120323

Thu Jun 7 12:29:11 UTC 2012: apel-pbs-log-parser - Ignoring already processed event log file: test06.egi.cesga.es /var/torque/server\_priv/accounting/20120118

Thu Jun 7 12:29:11 UTC 2012: apel-pbs-log-parser - Ignoring already processed event log file: test06.egi.cesga.es/var/torque/server\_priv/accounting/20120120

Thu Jun 7 12:29:11 UTC 2012: apel-pbs-log-parser - Ignoring already processed event log file: test06.egi.cesga.es/var/torque/server\_priv/accounting/20120119

Thu Jun 7 12:29:11 UTC 2012: apel-pbs-log-parser - Ignoring already processed event log file: test06.egi.cesga.es /var/torque/server\_priv/accounting/20120117

Thu Jun 7 12:29:11 UTC 2012: apel-pbs-log-parser - Ignoring already processed event log file: test06.egi.cesga.es /var/torque/server\_priv/accounting/20120327

Thu Jun 7 12:29:11 UTC 2012: apel-pbs-log-parser - Ignoring already processed event log file: test06.egi.cesga.es /var/torque/server\_priv/accounting/20120124

Thu Jun 7 12:29:11 UTC 2012: apel-pbs-log-parser - Ignoring already processed event log file: test06.egi.cesga.es /var/torque/server\_priv/accounting/20120424

Thu Jun 7 12:29:11 UTC 2012: apel-pbs-log-parser - Processing batch log file:

test06.egi.cesga.es /var/torque/server\_priv/accounting/20120607

Thu Jun 7 12:29:11 UTC 2012: apel-pbs-log-parser - Ignoring already processed event log file: test06.egi.cesga.es/var/torque/server\_priv/accounting/20120116

Thu Jun 7 12:29:11 UTC 2012: apel-pbs-log-parser - Ignoring already processed event log file: test06.egi.cesga.es /var/torque/server\_priv/accounting/20120508

Thu Jun 7 12:29:11 UTC 2012: apel-pbs-log-parser - Event records inserted: 1

Thu Jun 7 12:29:11 UTC 2012: apel-pbs-log-parser - Checking the BlahdRecords table Thu Jun 7 12:29:11 UTC 2012: apel-pbs-log-parser - The BlahdRecords schema is upto-date

Thu Jun 7 12:29:11 UTC 2012: apel-pbs-log-parser - Reprocess disabled, checking new event logs only

Thu Jun 7 12:29:11 UTC 2012: apel-pbs-log-parser - Ignoring already processed accounting log file: test06.egi.cesga.es /var/log/cream/accounting/blahp.log-20120508 Thu Jun 7 12:29:11 UTC 2012: apel-pbs-log-parser - Ignoring already processed accounting log file: test06.egi.cesga.es /var/log/cream/accounting/blahp.log-20120117 Thu Jun 7 12:29:11 UTC 2012: apel-pbs-log-parser - Processing /var/log/cream/accounting/blahp.log-20120607

Thu Jun 7 12:29:11 UTC 2012: apel-pbs-log-parser - Ignoring already processed accounting log file: test06.egi.cesga.es /var/log/cream/accounting/blahp.log-20120119 Thu Jun 7 12:29:11 UTC 2012: apel-pbs-log-parser - Ignoring already processed accounting log file: test06.egi.cesga.es /var/log/cream/accounting/blahp.log-20120327 Thu Jun 7 12:29:11 UTC 2012: apel-pbs-log-parser - Ignoring already processed accounting log file: test06.egi.cesga.es /var/log/cream/accounting/blahp.log-20120118 Thu Jun 7 12:29:11 UTC 2012: apel-pbs-log-parser - Ignoring already processed accounting log file: test06.egi.cesga.es /var/log/cream/accounting/blahp.log-20120124 Thu Jun 7 12:29:11 UTC 2012: apel-pbs-log-parser - Ignoring already processed accounting log file: test06.egi.cesga.es /var/log/cream/accounting/blahp.log-20120125 Thu Jun 7 12:29:11 UTC 2012: apel-pbs-log-parser - Ignoring already processed accounting log file: test06.egi.cesga.es /var/log/cream/accounting/blahp.log-20120116 Thu Jun 7 12:29:11 UTC 2012: apel-pbs-log-parser - Ignoring already processed accounting log file: test06.egi.cesga.es /var/log/cream/accounting/blahp.log-20120120 Thu Jun 7 12:29:11 UTC 2012: apel-pbs-log-parser - Ignoring already processed accounting log file: test06.egi.cesga.es /var/log/cream/accounting/blahp.log-20120323 Thu Jun 7 12:29:11 UTC 2012: apel-pbs-log-parser - Blahd records inserted: 1 Thu Jun 7 12:29:11 UTC 2012: apel-pbs-log-parser - ------ Processing finished ------

#### }}}

\* Installation from scratch using UMD-2 repository OK

### N**ot applicable Quality Criteria**

#### **Specific Functional Tests to be repeated in SR:**

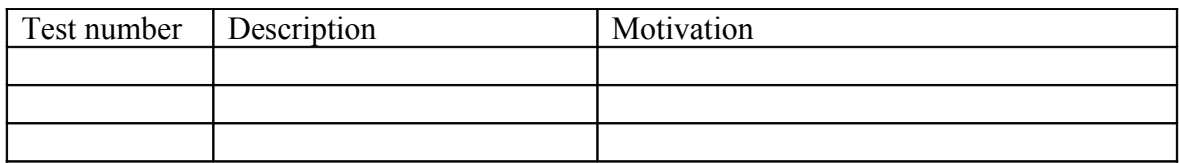

#### **Specific Non-functional tests (Scalability, etc…) to be repeated in SR:**

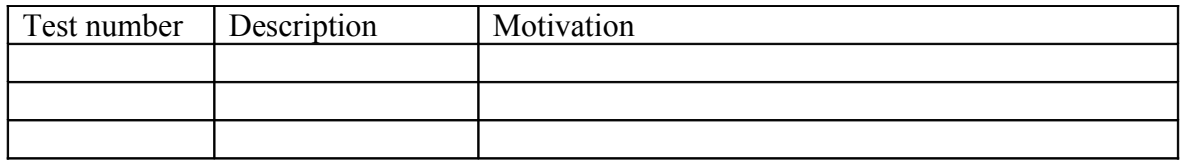

#### **Comments for UMD QC definition (TSA2.2):**

- Review criteria xxxx
- Add criteria xxxx

### **Comments for SR (TSA1.3):**

**Comments for DMSU (TSA2.5):**

**Comments for TP:**